## **How to login to One45**

**1. Go to [htps://otawa.one45.com/index.php](https://ottawa.one45.com/index.php)**

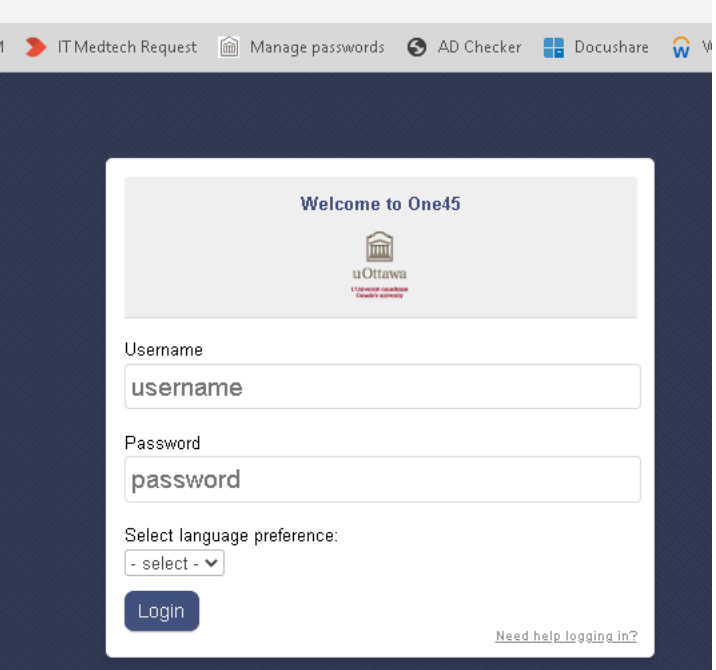

- **2. Enter your username and password, click login.**
- **3. You should see your account dashboard:**

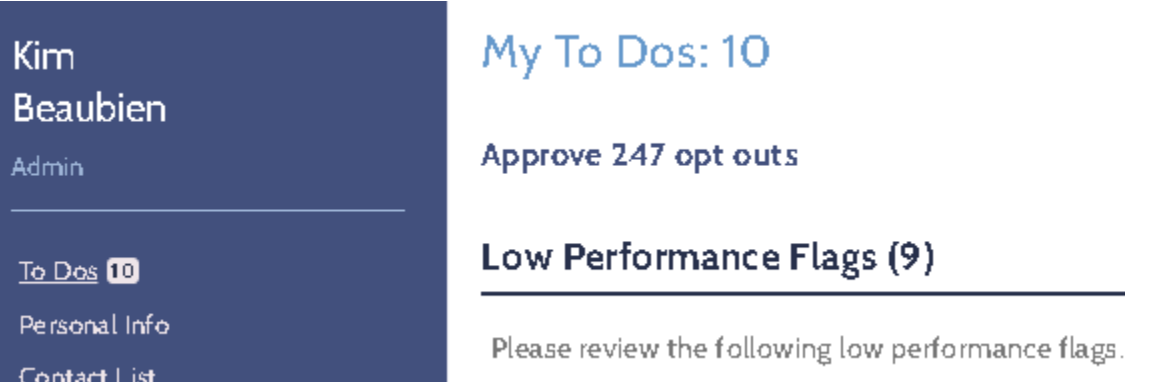

## **If you are unable to login:**

- 1. Please reset your password using the following link: https://app.med.uottawa.ca/PasswordReset
- 2. If you have recently changed your password and having login problems, please try synchronizing your password using the following link: https://app.med.uottawa.ca/PasswordReset
- 3. If you have tried resetting and synchronizing your password and are still having issues please email: pgy2dfm@uottawa.ca